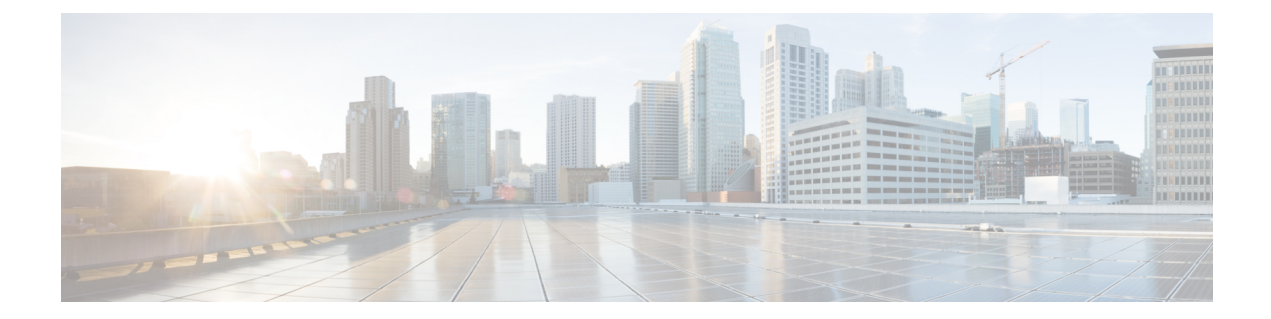

# **mab through mime-type**

• [mab,](#page-1-0) page 2

 $\mathbf{I}$ 

- mac [access-group,](#page-3-0) page 4
- [mac-address](#page-5-0) (RITE), page 6
- match [class-map,](#page-7-0) page 8

## <span id="page-1-0"></span>**mab**

To enable MAC-based authentication on a port, use the **mab** command in interface configuration or template configuration mode. To disable MAC-based authentication, use the **no** form of this command.

**mab [eap] no mab**

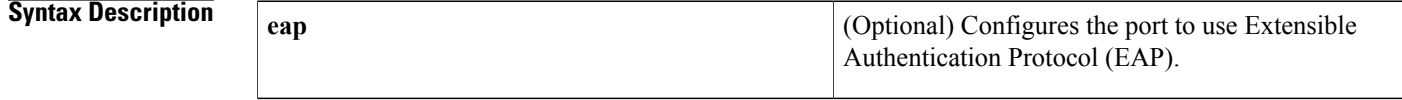

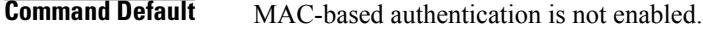

**Command Modes** Interface configuration (config-if) Template configuration (config-template)

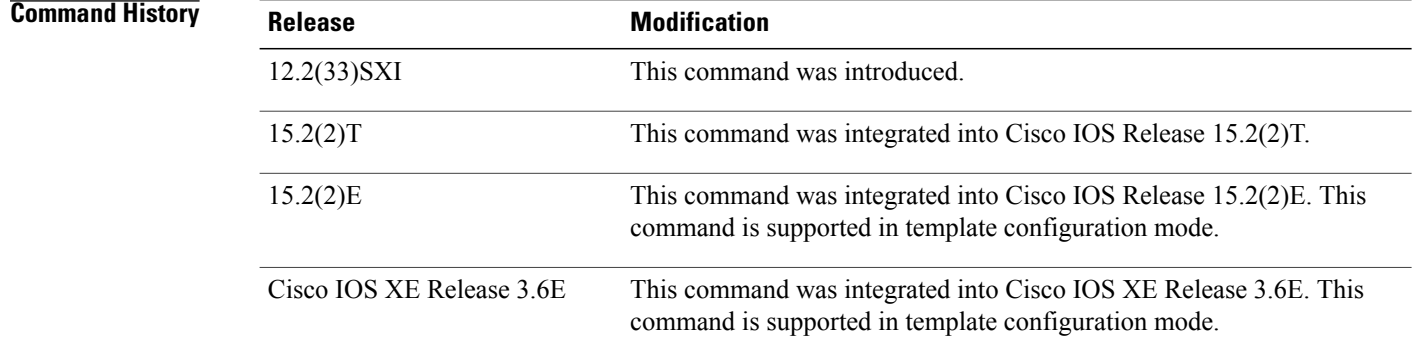

**Usage Guidelines** Use the **mab** command to enable MAC-based authentication on a port. To enable EAP on the port, use the **mab eap** command.

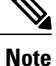

If you are unsure whether MAB or MAB EAP is enabled or disabled on the switched port, use the **default mab**or **default mab eap** commands in interface configuration mode to configure MAB or MAB EAP to its default.

### **Examples** The following example shows how to configure MAC-based authorization on a Gigabit Ethernet port:

```
Switch(config)# interface GigabitEthernet6/2
Enter configuration commands, one per line. End with CNTL/Z.
Switch(config-if)# mab
Switch(config-if)# end
```
The following example shows how to configure MAC-based authorization on an interface template:

```
Device# configure terminal
Device(config)# template user-template1
Device(config-template)# mab
Device(config-template)# end
```
### **Related Commands**

Г

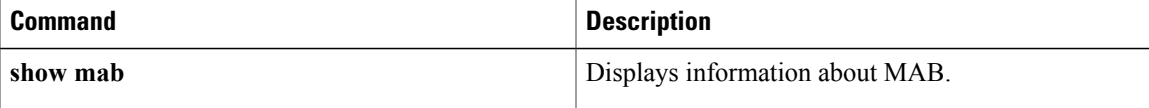

## <span id="page-3-0"></span>**mac access-group**

To use a MAC access control list (ACL) to control the reception of incoming traffic on a Gigabit Ethernet interface, an 802.1Q VLAN subinterface, an 802.1Q-in-Q stacked VLAN subinterface, use the **macaccess-group**command in interface or subinterface configuration mode. To remove a MAC ACL, use the **no** form of this command.

**mac access-group** *access-list-number* **in**

**no mac access-group** *access-list-number* **in**

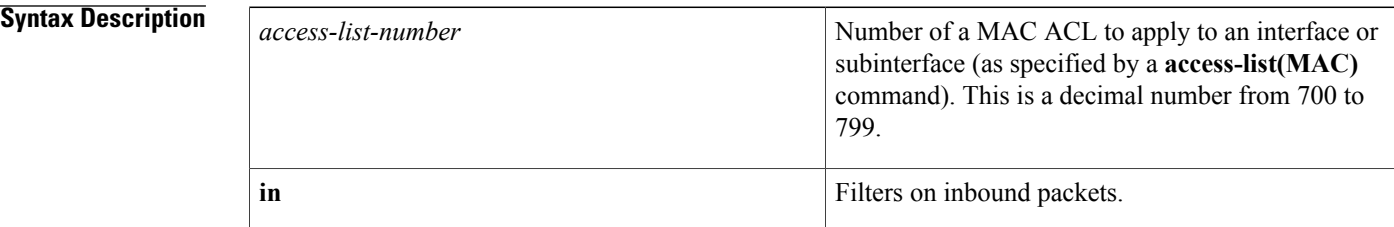

**Command Default** No access list is applied to the interface or subinterface.

**Command Modes** Interface configuration (config-if) Subinterface configuration (config-subif)

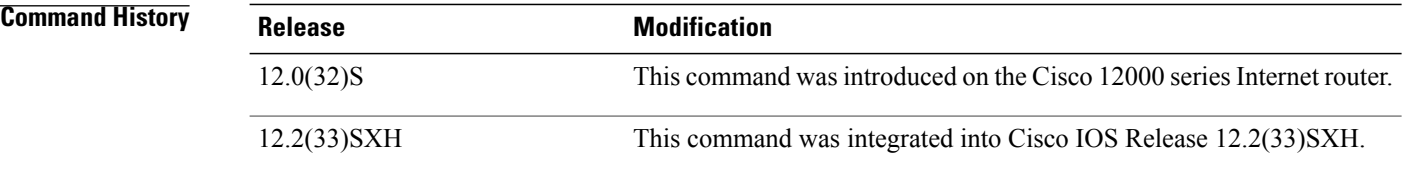

**Usage Guidelines** MAC ACLs are applied on incoming traffic on Gigabit Ethernet interfaces and VLAN subinterfaces. After a networking device receives a packet, the Cisco IOS software checks the source MAC address of the Gigabit Ethernet, 802.1Q VLAN, or 802.1Q-in-Q packet against the access list. If the MAC access list permits the address, the software continues to process the packet. If the access list denies the address, the software discards the packet and returns an Internet Control Message Protocol (ICMP) host unreachable message.

If the specified MAC ACL does not exist on the interface or subinterface, all packets are passed.

On Catalyst 6500 series switches, this command is supported on Layer 2 ports only.

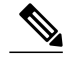

The **macaccess-group**command issupported on a VLAN subinterface only if a VLAN is already configured on the subinterface. **Note**

 $\mathbf I$ 

**Examples** The following example applies MAC ACL 101 on incoming traffic received on Gigabit Ethernet interface 0:

```
Router> enable
Router# configure terminal
Router(config)# interface gigabitethernet 0
Router(config-if)# mac access-group 101 in
```
### **Related Commands**

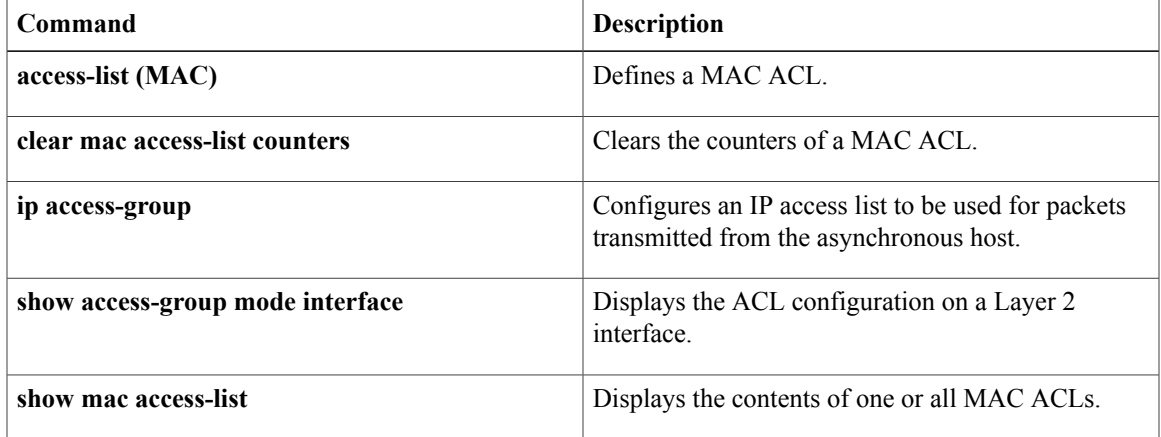

Τ

# <span id="page-5-0"></span>**mac-address (RITE)**

To specify the Ethernet address of the destination host, use the **mac-address** command in router IP traffic export (RITE) configuration mode. To change the MAC address of the destination host, use the **no** form of this command.

**mac-address** *H.H.H*

**nomac-address** *H.H.H*

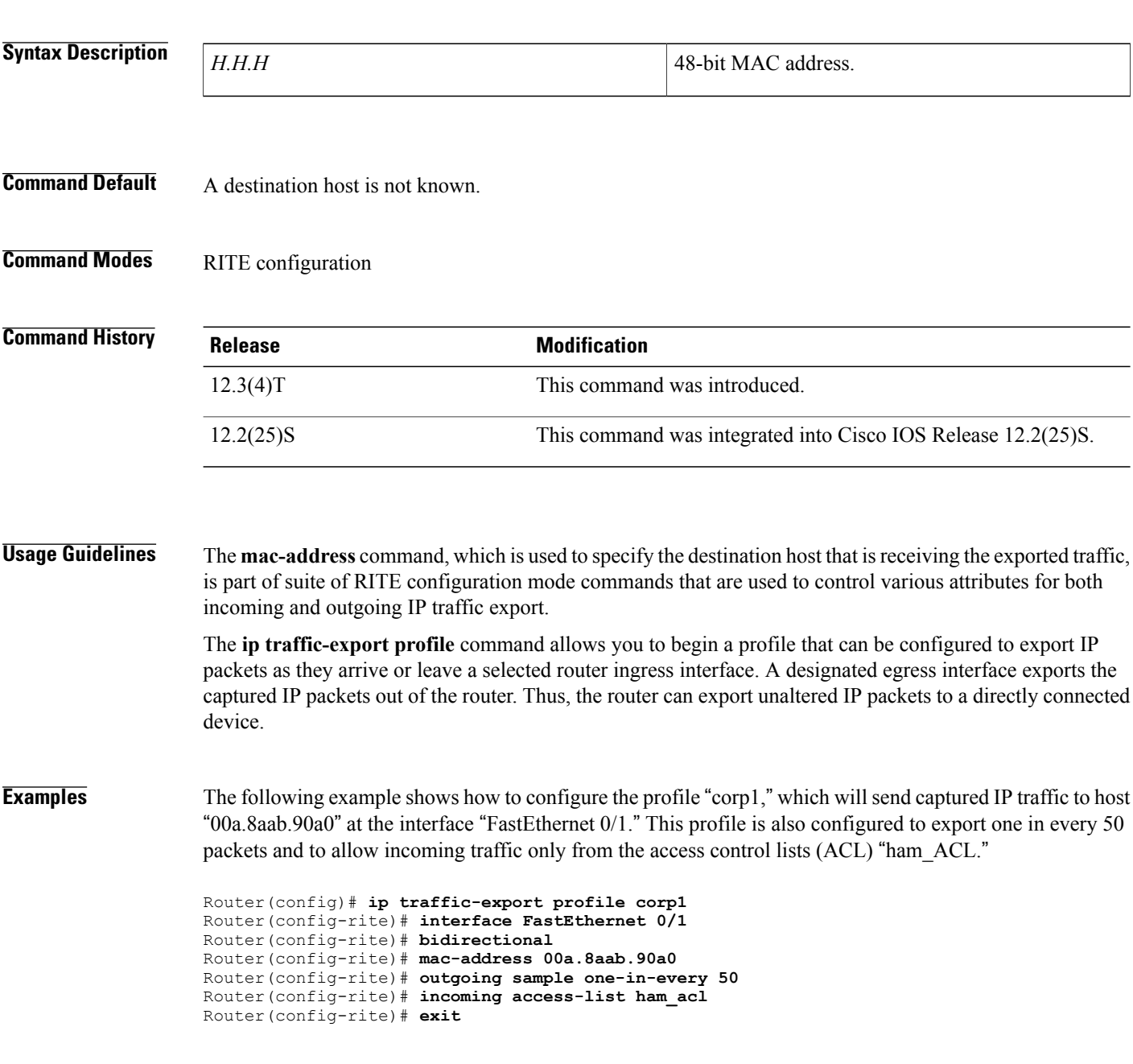

Router(config)# **interface FastEthernet 0/0** Router(config-if)# **ip traffic-export apply corp1**

## **Related Commands**

 $\mathbf{I}$ 

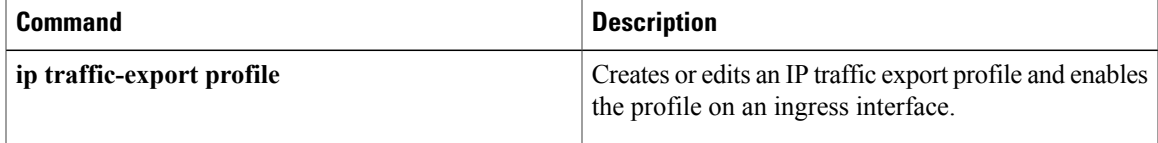

## <span id="page-7-0"></span>**match class-map**

To use a traffic class as a classification policy, use the **match class-map** command in class-map or policy inline configuration mode. To remove a specific traffic class as a match criterion, use the **no** form of this command.

**match class-map** *class-map-nam e*

**no match class-map** *class-map-name*

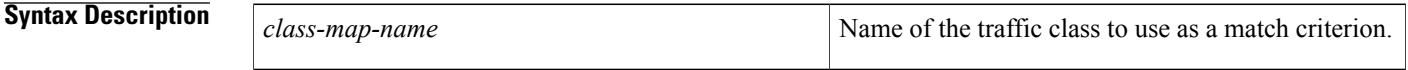

**Command Default** No match criteria are specified.

**Command Modes** Class-map configuration (config-cmap)

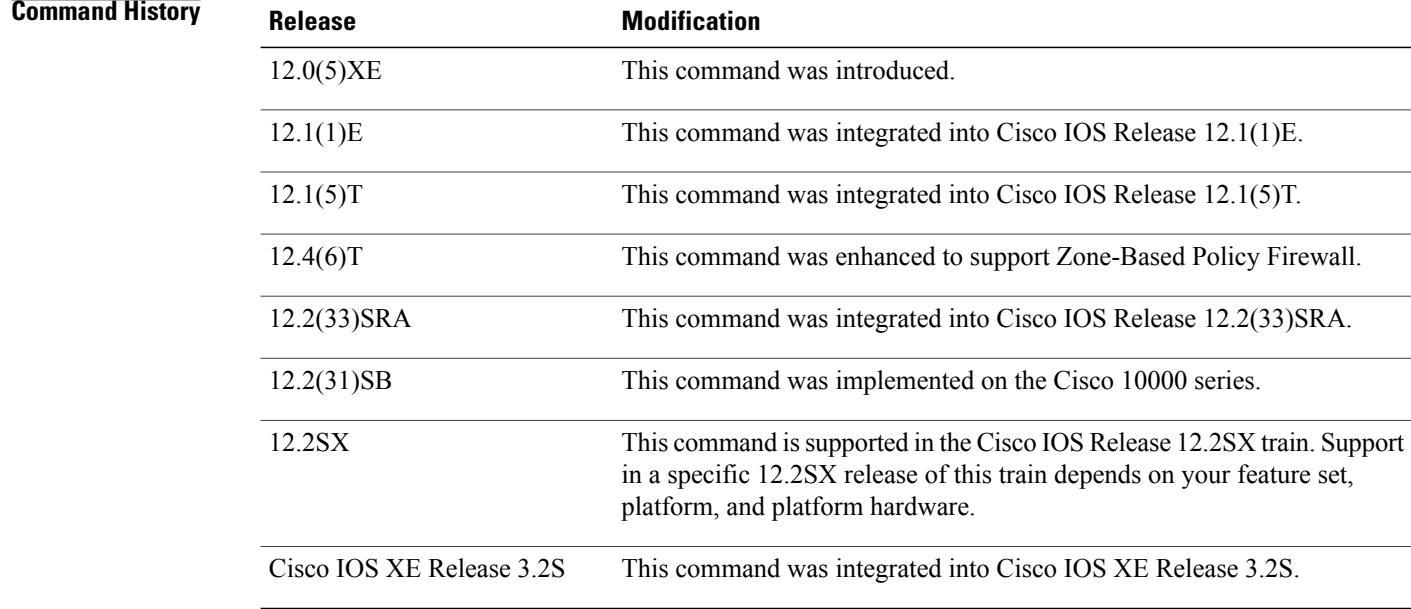

**Usage Guidelines** The only method of including both match-any and match-all characteristics in a single traffic class is to use the **match class-map** command. To combine match-any and match-all characteristics into a single class, do one of the following:

> • Create a traffic class with the match-anyinstruction and use a class configured with the match-all instruction as a match criterion (using the **match class-map** command).

• Create a traffic class with the match-allinstruction and use a class configured with the match-any instruction as a match criterion (using the **match class-map** command).

You can also use the **match class-map** command to nest traffic classes within one another, saving users the overhead of re-creating a new traffic class when most of the information exists in a previously configured traffic class.

When packets are matched to a class map, a traffic rate is generated for these packets. In a zone-based firewall policy, only the first packet that creates a session matches the policy. Subsequent packets in this flow do not match the filters in the configured policy, but instead match the session directly. The statistics related to subsequent packets are shown as part of the 'inspect' action.

### **Examples**

**Examples** In the following example, the traffic class called class1 has the same characteristics as traffic class called class2, with the exception that traffic class class1 has added a destination address as a match criterion. Rather than configuring traffic class class1 line by line, you can enter the **match class-map class2** command. This command allows all of the characteristics in the traffic class called class2 to be included in the traffic class called class1, and you can simply add the new destination address match criterion without reconfiguring the entire traffic class.

```
Router(config)# class-map match-any class2
Router(config-cmap)# match protocol ip
Router(config-cmap)# match qos-group 3
Router(config-cmap)# match access-group 2
Router(config-cmap)# exit
Router(config)# class-map match-all class1
Router(config-cmap)# match class-map class2
Router(config-cmap)# match destination-address mac 1.1.1
Router(config-cmap)# exit
```
The following example shows how to combine the characteristics of two traffic classes, one with match-any and one with match-all characteristics, into one traffic class with the **match class-map** command. The result of traffic class called class4 requires a packet to match one of the following three match criteria to be considered a member of traffic class called class 4: IP protocol *and* QoS group 4, destination MAC address 1.1.1, or access group 2. Match criteria IP protocol *and* QoS group 4 are required in the definition of the traffic class named class3 and included as a possible match in the definition of the traffic class named class4 with the **match class-map class3** command.

In this example, only the traffic class called class4 is used with the service policy called policy1.

```
Router(config)# class-map match-all class3
Router(config-cmap)# match protocol ip
Router(config-cmap)# match qos-group 4
Router(config-cmap)# exit
Router(config)# class-map match-any class4
Router(config-cmap)# match class-map class3
Router(config-cmap)# match destination-address mac 1.1.1
Router(config-cmap)# match access-group 2
Router(config-cmap)# exit
Router(config)# policy-map policy1
Router(config-pmap)# class class4
Router(config-pmap-c)# police 8100 1500 2504 conform-action transmit exceed-action
set-qos-transmit 4
Router(config-pmap-c)# exit
```
 $\mathbf I$ 

## **Related Commands**

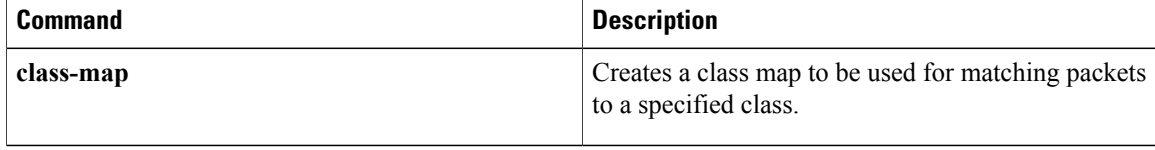